# Principles of Accounting Help Lesson #5

### Closing Entries

By Laurie L. Swanson

# Principles of Accounting Help Lesson #5

### Viewing this Presentation

Press the F11 key to expand the screen.

Click the button below to navigate to each slide.

### Closing Entries

The last step in the accounting cycle is the closing process.

The purpose of the Closing Entries is to close, or zero out, the balances of certain accounts at the end of the fiscal period.

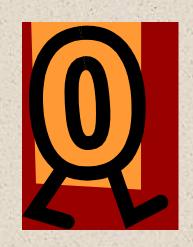

### Temporary Accounts

Temporary accounts are accounts that accumulate balances for one accounting period only. At the end of the accounting period the balances in these accounts are closed, or zeroed out, so that the accounts can begin accumulating new balances that apply only to the current period.

#### Temporary Accounts

The temporary account types are listed below.

- •Revenue
- •Expense
- Income Summary
- Drawing (withdrawals)

### Temporary Accounts Memory Device

Remembering **REID** may help you remember the types of accounts that are temporary.

- •Revenue
- •Expense
- Income Summary
- Drawing (withdrawals)

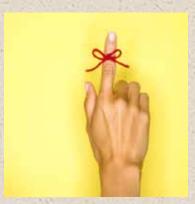

#### Real Accounts

Accounts whose balances remain open indefinitely are known as real or permanent accounts. The real account types are listed below.

- Assets
- •Liabilities
- Capital

Note that these are the Balance Sheet Accounts.

### Journalizing the Closing Entries

Use the memory device REID to help you journalize the closing entries. "R" stands for Revenue, so the first closing entry will be to close the Revenue accounts.

### Journalizing the Closing Entries Revenue Accounts

The revenue accounts are closed into a temporary account known as Income Summary. Recall that the purpose of the closing entries is to "close" or zero out the balance of the temporary accounts. Since revenue accounts have a normal credit balance, to be closed the revenue accounts must be debited and Income Summary will be credited.

### Journalizing the Closing Entries Revenue Accounts

Jones Career Consulting has two revenue accounts with the following balances:

**Consulting Income** 

\$100,000

**Interest Revenue** 

500

The entry to close the revenue accounts is as follows.

#### Journalizing the Closing Entries Revenue Accounts

Jones Career Consulting has two revenue accounts with the following balances:

**Consulting Income Interest Revenue** 

\$100,000

**500** 

The entry to close the revenue accounts is as follows.

| DATE |                | ACCOUNT           | POST<br>REF | DEBIT  |    | CREDIT |    |
|------|----------------|-------------------|-------------|--------|----|--------|----|
| Dec  | 31             | Consulting Income |             | 100000 | 00 |        |    |
|      |                | Interest Revenue  |             | 500    | 00 |        |    |
|      | <i>3</i> ) *** | Income Summary    |             |        |    | 100500 | 00 |

(Note that closing entries are always made at the end of the fiscal period. JCC's fiscal period is the calendar year.)

### Journalizing the Closing Entries Revenue Accounts

Note that the amount of the credit to Income Summary is the total of the amounts debited to the revenue accounts.

| DATE |    | ACCOUNT           | POST<br>REF | DEBIT  |    | CREDIT |    |
|------|----|-------------------|-------------|--------|----|--------|----|
| Dec  | 31 | Consulting Income |             | 100000 | 00 |        |    |
|      |    | Interest Revenue  |             | 500    | 00 |        |    |
|      |    | Income Summary    |             |        |    | 100500 | 00 |

### Journalizing the Closing Entries Expense Accounts

Refer back to REID. The next closing entry will be to close the Expense accounts. As with the revenue accounts, expense accounts are closed into Income Summary. Again, the purpose of the closing entries is to "close" the balance of the temporary accounts. Since expense accounts have a normal debit balance, they will be credited in the closing entry and Income Summary will therefore be debited.

### Journalizing the Closing Entries Expense Accounts

Jones Career Consulting has three expense accounts with the following balances:

Rent Expense \$15,000

**Utilities Expense** 4,000

Wages Expense 36,000

The entry to close the expense accounts is as follows.

#### Journalizing the Closing Entries Expense Accounts

Jones Career Consulting has three expense accounts with the following balances:

Rent Expense \$15,000

**Utilities Expense** 4,000

Wages Expense 36,000

The entry to close the expense accounts is as follows.

| DATE |    | ACCOUNT           | POST<br>REF | DEBIT |          | CREDIT |    |
|------|----|-------------------|-------------|-------|----------|--------|----|
| Dec  | 31 | Income Summary    |             | 55000 | 00       |        |    |
|      |    | Rent Expense      |             |       |          | 15000  | 00 |
|      |    | Utilities Expense | 3 L 600     |       | 70<br>70 | 4000   | 00 |
|      |    | Wages Expense     |             |       |          | 36000  | 00 |

# Journalizing the Closing Entries Expense Accounts

As with the revenue accounts, the amount closed into Income Summary is the total of the expense accounts.

| DATE |    | ACCOUNT           | POST<br>REF | DEBIT |     | CREDIT |     |
|------|----|-------------------|-------------|-------|-----|--------|-----|
| Dec  | 31 | Income Summary    |             | 55000 | 00  |        | · · |
|      |    | Rent Expense      |             |       | /   | 15000  | 00  |
|      |    | Utilities Expense |             |       |     | 4000   | 00  |
|      |    | Wages Expense     |             |       | 170 | 36000  | 00  |

Using REID as a guide, the next closing entry will be to close the Income Summary account. Income Summary closes into the Capital account. In order to complete this entry, you must first determine the balance in the Income Summary account. If you're using a ledger, post the first two closing entries. If you need to quickly determine the balance, use a T-account.

Analyze the balance in Income Summary using the T-account below.

| Dec | 31  | Consulting Income | 100000 | 00         |        | 1/5 |
|-----|-----|-------------------|--------|------------|--------|-----|
|     | 48  | Interest Revenue  | 500    | 00         |        |     |
|     |     | Income Summary    |        |            | 100500 | 00  |
|     |     |                   |        |            |        |     |
| Dec | -31 | Income Summary    | 55000  | 00         |        |     |
|     |     | Rent Expense      |        | - 135<br>1 | 15000  | 00  |
|     |     | Utilities Expense |        |            | 4000   | 00  |
|     |     | Wages Expense     |        |            | 36000  | 00  |

**Income Summary** 

Analyze the balance in Income Summary using the T-account below.

| Dec | 31  | Consulting Income | 100000 | 00 |        | 100 |
|-----|-----|-------------------|--------|----|--------|-----|
|     | 48  | Interest Revenue  | 500    | 00 |        |     |
|     |     | Income Summary    |        |    | 100500 | 00  |
|     |     |                   |        |    |        |     |
| Dec | -31 | Income Summary    | 55000  | 00 |        |     |
|     |     | Rent Expense      |        |    | 15000  | 00  |
|     |     | Utilities Expense |        |    | 4000   | 00  |
|     |     | Wages Expense     |        |    | 36000  | 00  |

Income Summary
55,000 100,500
45,500 Balance

#### Check Point #1

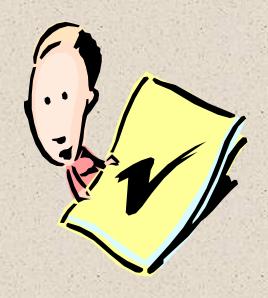

The ending balance in the Income Summary account should match the net income (or loss) for the period.

| Income | Summary |
|--------|---------|
|        |         |

55,000 100,500 45,500 Balance

Check to see that this matches net income or loss.

Since the Income Summary account had an ending *credit* balance, Income Summary must be debited for the amount of the ending balance to be closed. Therefore, the capital account must be credited. The entry to close Income Summary into Capital is as follows:

| DATE   | ACCOUNT              | POST<br>REF | DEBIT |    | CREDIT |    |
|--------|----------------------|-------------|-------|----|--------|----|
| Dec 31 | Income Summary       | 120         | 45500 | 00 |        |    |
|        | Karen Jones, Capital |             |       | 44 | 45500  | 00 |

If the ending balance of Income Summary is a *debit*, Income Summary must be credited for the amount of the ending balance to be closed and the capital account must be debited.

## Journalizing the Closing Entries Drawing

Refer back to REID. The last closing entry is to close the Drawing (withdrawals) account. Drawing is closed into the Capital account. Since the normal balance of the Drawing account is debit, this account must be credited to close it. Therefore, the Capital account will be debited in the closing entry for Drawing.

# Journalizing the Closing Entries Expense Accounts

The balance in the drawing (withdrawals) account for Jones Career Consulting is shown below:

Karen Jones, Drawing \$25,000

The entry to close the expense accounts is as follows.

# Journalizing the Closing Entries Expense Accounts

The balance in the drawing (withdrawals) account for Jones Career Consulting is shown below:

Karen Jones, Drawing \$25,000

The entry to close the expense accounts is as follows.

| DATE |    | ACCOUNT              | POST<br>REF | DEBIT |    | CREDIT |    |
|------|----|----------------------|-------------|-------|----|--------|----|
| Dec  | 31 | Karen Jones, Capital |             | 25000 | 00 |        |    |
|      |    | Karen Jones, Drawing |             |       |    | 25000  | 00 |

#### Journalizing the Closing Entries Complete the Process

When all the closing entries have been journalized and posted, prepare a Post-Closing Trial Balance to ensure that debits and credits have remained in balance.

The only accounts appearing on the Post-Closing Trial Balance should be the real accounts—*all other accounts have been closed*.

#### Journalizing the Closing Entries Complete the Process

#### Check Point #2

When all the closing entries have been journalized and posted, the balance the Capital account should be the same as the ending balance shown on the Statement of Owner's Equity.

#### Next Step

You have completed the Accounting Cycle.

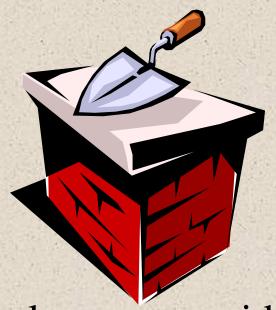

The remaining lessons provide a more indepth look at specific accounting areas.

Click the button below to return to Lesson 4.

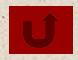